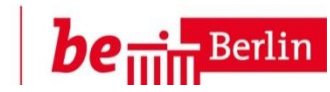

# **Das Bewerbungsverfahren 2018**

# **Leitfaden für Nutzer/innen des elektronischen Anmelde- und Leitsystems**

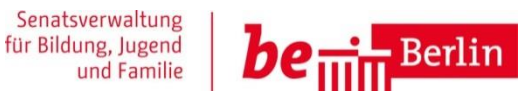

#### **1. Das Bewerbungsverfahren 2018 – Eckpunkte**

- a) Fünf wichtige Grundsätze
- b) Bildungsgänge
- c) Anmeldezeiträume
- d) Zielgruppen Wer berät wen?

#### **2. Das elektronische Anmelde- und Leitsystem 2018 – Eckpunkte**

- a) Zugänge/ Registrierung/Login
- b) Beratungsschritte
- **c) Persönliche Daten: Datenschutz – Rechte und Pflichten**

#### **3. Änderungen im EALS 2018**

- a) Schulbesuch
- b) Kursauswahl Duale Ausbildung
- c) Kursauswahl Relevanz der Prioritätenliste
- d) Kursauswahl Ersatzschulen in freier Trägerschaft
- e) Kursauswahl Gymnasium
- f ) Status
- g) Vorschau
- h) Der Anmelde- und Leitbogen

#### **4. Anmeldeschritte für die Bildungsgänge**

- a) Datenimport für abgebende Schulen
- b) abgebende Schulen BSO-Teams und BSO-Tandems
- c) abgebende Beratungsinstanzen Standorte der Jugendberufsagentur und deren Partner
- **5. Support**  technische und inhaltliche Rückfragen

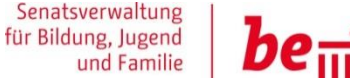

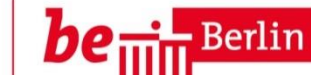

# **a) Fünf wichtige Grundsätze**

1.) Das Anmeldeverfahren regelt den Übergang in die Bildungsgänge der beruflichen Schulen sowie an die gymnasiale Oberstufe der Integrierten Sekundarschulen.

2.) Das Anmeldeverfahren wird durch die Verwaltungsvorschrift VV Schule Nr.4/2018 bestimmt.

3.) Das Instrument des Verfahrens ist das elektronische Anmelde- und Leitsystem (fortführend mit EALS abgekürzt). Es steuert das Verfahren und setzt es um.

4.) Alle Bewerber/innen (fortführend mit BuB abgekürzt) müssen für die Bildungsgänge gemäß 1.b. elektronisch im Anmelde- und Leitsystem registriert sein.

5.) Die Suche nach einem Ausbildungsplatz ist im EALS zu dokumentieren.

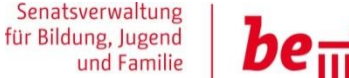

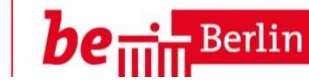

## **b) Bildungsgänge**

Das Verfahren gilt für folgende Übergänge in die Bildungsgänge der beruflichen Schulen:

- berufsqualifizierende Lehrgänge in Vollzeitform (BQL VZ)
- zweijährige berufsqualifizierende Lehrgänge Förderschwerpunkt Lernen (BQL FL)
- Schulversuch "Integrierte Berufsausbildungsvorbereitung" (IBA)
- Schulversuch "Berliner Ausbildungsmodell" (BAM)
- einjährige Berufsfachschule (einj. BFS)
- mehrjährige Berufsfachschule (mehrj. BFS)
- Fachoberschule (FOS) in der zweijährigen Form mit Praktikum
- berufliches Gymnasium (bGym)

EALS regelt das Bewerbungsverfahren zum Übergang in die gymnasiale Oberstufe (GO) der Integrierten Sekundarschulen (ISS).

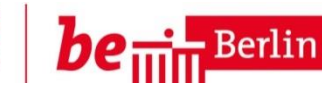

#### **c) Anmeldezeiträume**

Der **einheitliche** Bewerbungszeitraum für die Anmeldung an den beruflichen Schulen sowie zum Übergang an die gymnasiale Oberstufe der ISS in Berlin ist folgender:

**26. Februar 2018 bis zum 08. Juni 2018 (15:00 Uhr)**

Für die mehrjährige Berufsfachschule mit Kammerprüfung und den Schulversuch BAM gilt abweichend folgender Bewerbungszeitraum:

**24. Mai 2018 bis zum 29. Juni 2018 (15:00 Uhr)**

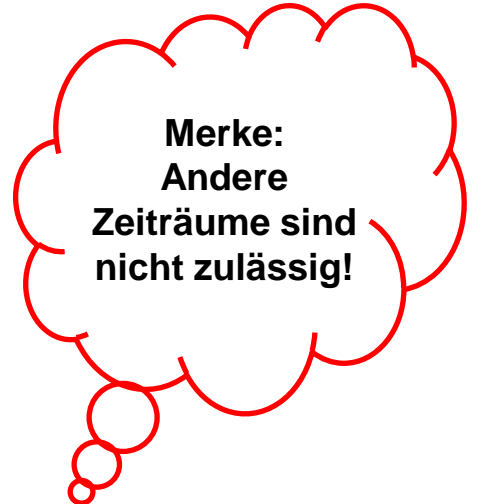

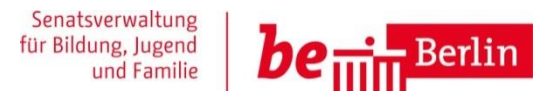

# **d) Wer berät wen?**

\*SuS= Schülerinnen und Schüler

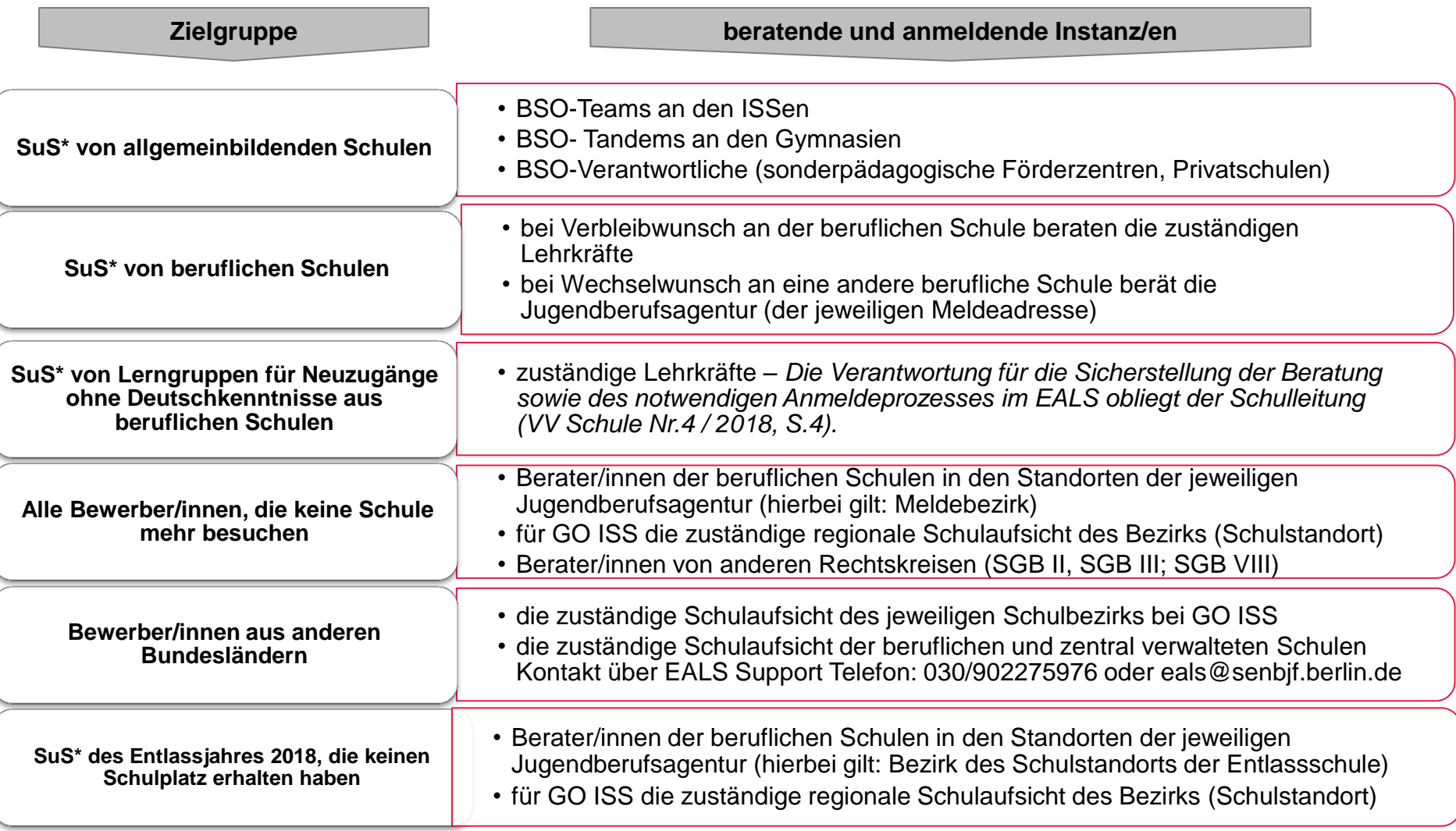

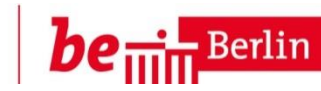

#### **a) Der Zugang zum EALS**

Pädagogisches und nichtpädagogisches Personal der abgebenden und aufnehmenden Schulen

- Die Schulleitung erhält von der IT-Stelle des EALS eine Excel-Liste per Mail zugesandt.
- Alle Mitglieder des BSO-Teams bzw. weiteres pädagogisches / nichtpädagogisches Personal der Schule, die einen Zugang zum EALS erhalten sollen, trägt die Schulleitung in die Excel-Liste ein.
- Die Schulleitung versendet die Excel-Liste über die sichere Schulmail signiert und verschlüsselt an [eals@senbjf.berlin.de](mailto:eals@senbjf.berlin.de)

Berater/innen anderer Rechtskreise der Partner der Jugendberufsagentur

- Die Regelung über die Zugänge für Berater/innen anderer Rechtskreise der Partner der Jugendberufsagentur befindet sich noch in der Abstimmung.
- Voraussichtlich wird ab 09.03.18 ein abgestimmtes Verfahren beschlossen und im Anschluss an alle Partner kommuniziert.

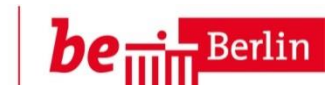

 $be_{\scriptstyle\rm min}$ 

## **a) Registrierung und Login**

Ein Portal der Senatsverwaltung für Bildung, Jugend und Familie Übergang von der Schule in den Beruf

# Login zum EALS

Um sich in das Portal einzuloggen, nutzen Sie bitte das nachfolgende Formular.

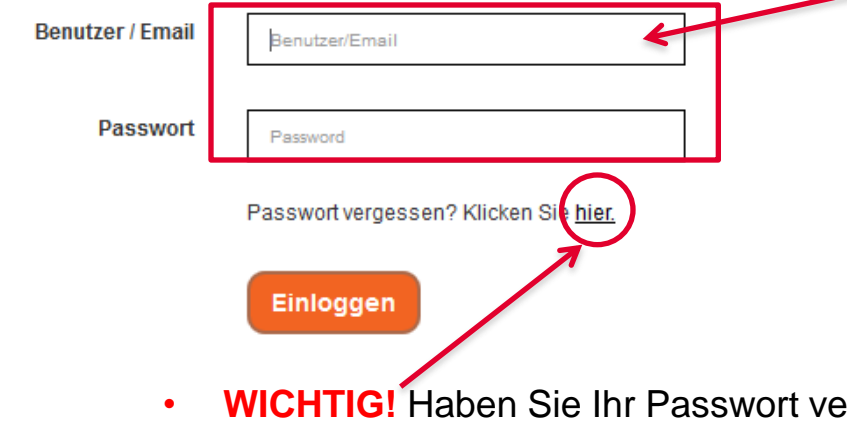

**rgessen, geben** Sie die bei der Registrierung verwendete E-Mailadresse ein und klicken Sie auf Passwort vergessen. Ihr Passwort wird zurückgesetzt und Sie erhalten anschließend einen Link zur Neueingabe eines Passwortes.

• Im ersten Schritt melden Sie sich bitte auf der Internetseite [www.eals](http://www.eals-berlin.de/)[berlin.de](http://www.eals-berlin.de/) mit Ihrer E-Mailadresse im Login-Bereich ein und gehen über die Funktion Passwort vergessen. Sie erhalten anschließend einen Link und werden zur Neueingabe eines Passwortes aufgefordert.

• Der Login ist mit Ihrer E-Mailadresse oder Ihren Benutzernamen möglich.

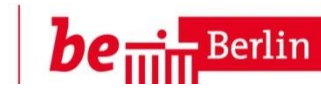

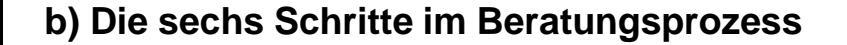

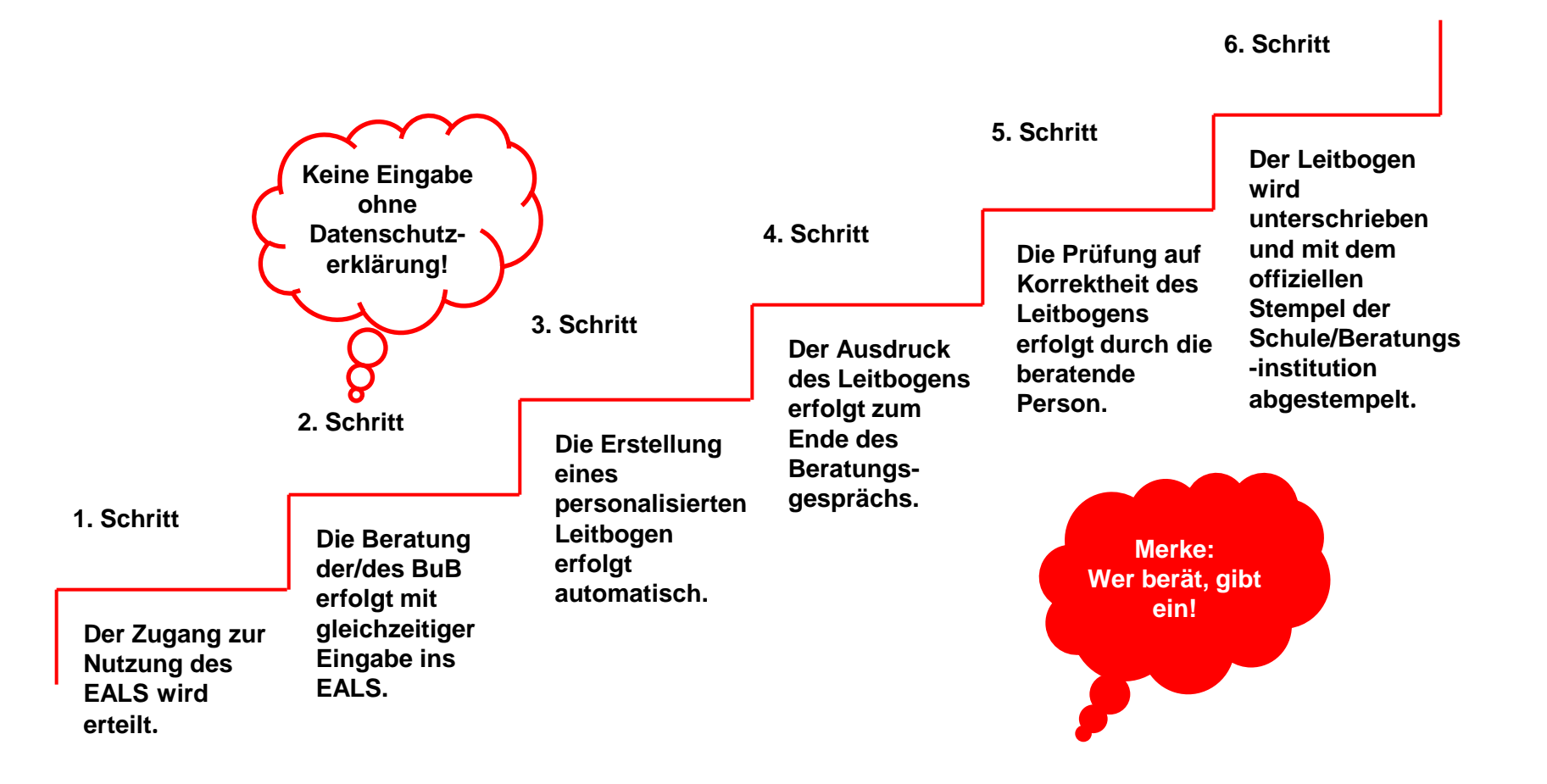

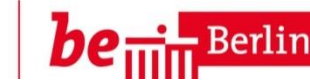

#### **c) Datenschutz – Rechte und Pflichten**

- Alle BuB müssen vor der elektronischen Erfassung in EALS der Einverständniserklärung zur Übermittlung ihrer persönlichen Daten zustimmen.
- $\checkmark$  Bei allen BuB unter 18 Jahren muss der/die Erziehungsberechtigte bzw. der/die gesetzliche/r Vertreter/in mit unterschreiben.
- $\checkmark$  Alle BuB müssen von der erfassenden Person verpflichtend über ihre Rechte aufgeklärt werden. Nur so behalten die BuB die Rechte an ihren eigenen Daten und bestimmen selbst, wie diese genutzt und gespeichert werden:

1.) Die Daten werden zur Steuerung des Bewerbungsverfahrens und zur Sicherstellung des Schulplatzangebotes gespeichert und an die Wunschschulen übermittelt. 2.) Die Einverständniserklärung kann jederzeit ganz oder teilweise widerrufen werden. Die Widerrufserklärung muss bei der erfassenden Person erfolgen und dort bis Ende des Jahres aufgehoben werden.

3.) BuB, die die Zustimmung zur elektronischen Erfassung ihrer persönlichen Daten nicht erteilen, werden mittels eines Blindleitbogens erfasst.

Zur Erstellung eines Blindleitbogens müssen Sie folgende Schritte im EALS gehen:

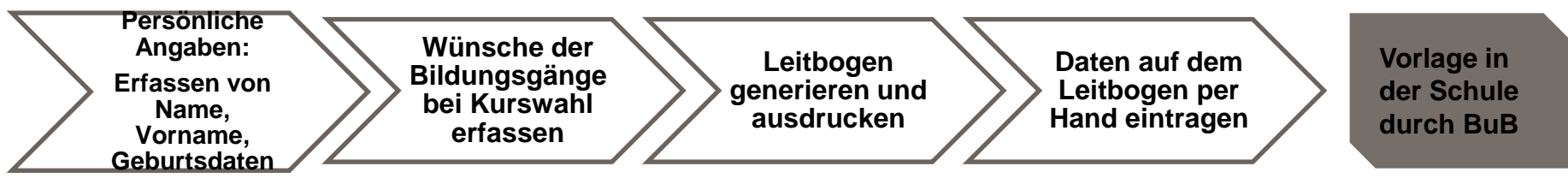

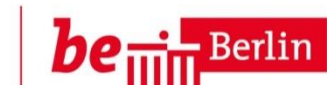

#### **c) Datenschutz – Rechte und Pflichten**

4.) Ende des Jahres 2018 werden alle erhobenen Daten zum Bewerbungsverfahren gelöscht. Die abgebenden Stellen haben bis zu diesem Zeitpunkt die Einverständnis- bzw. Widerrufserklärung aufzuheben.

5.) Im Rahmen des Bewerbungsverfahrens kann der Online-Zugriff und die Weiterleitung der Daten an das Team der Berufs- und Studienorientierung und/oder an das Team der Jugendberufsagentur gewährt werden. Dabei kann man bei der Weiterleitung der Daten an das Team der Jugendberufsagentur die jeweilige Zustimmung für die unterschiedlichen Rechtskreise differenziert erteilen.

**Wichtig!** Die weitergeleiteten Daten werden dann **nicht** Ende des Jahres 2018 gelöscht.

6.) Zur individuellen Unterstützung des beruflichen/schulischen Lebensweges kann der Online-Zugriff durch Dritte nützlich sein. Ein Beratungsangebot kann bei der Absage eines Schulplatzes den aufgezählten Rechtskreisen die Möglichkeit geben, ein Beratungsangebot zu unterbreiten und Unterstützung anzubieten. Die Angaben von beruflichen Interessen können nützliche Informationen in Vorbereitung auf das Beratungsgespräch sein. Auch hier kann jederzeit ein Widerruf ganz oder teilweise erfolgen.

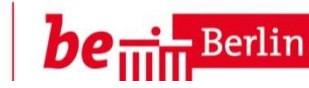

#### **c) Datenschutz – Rechte und Pflichten**

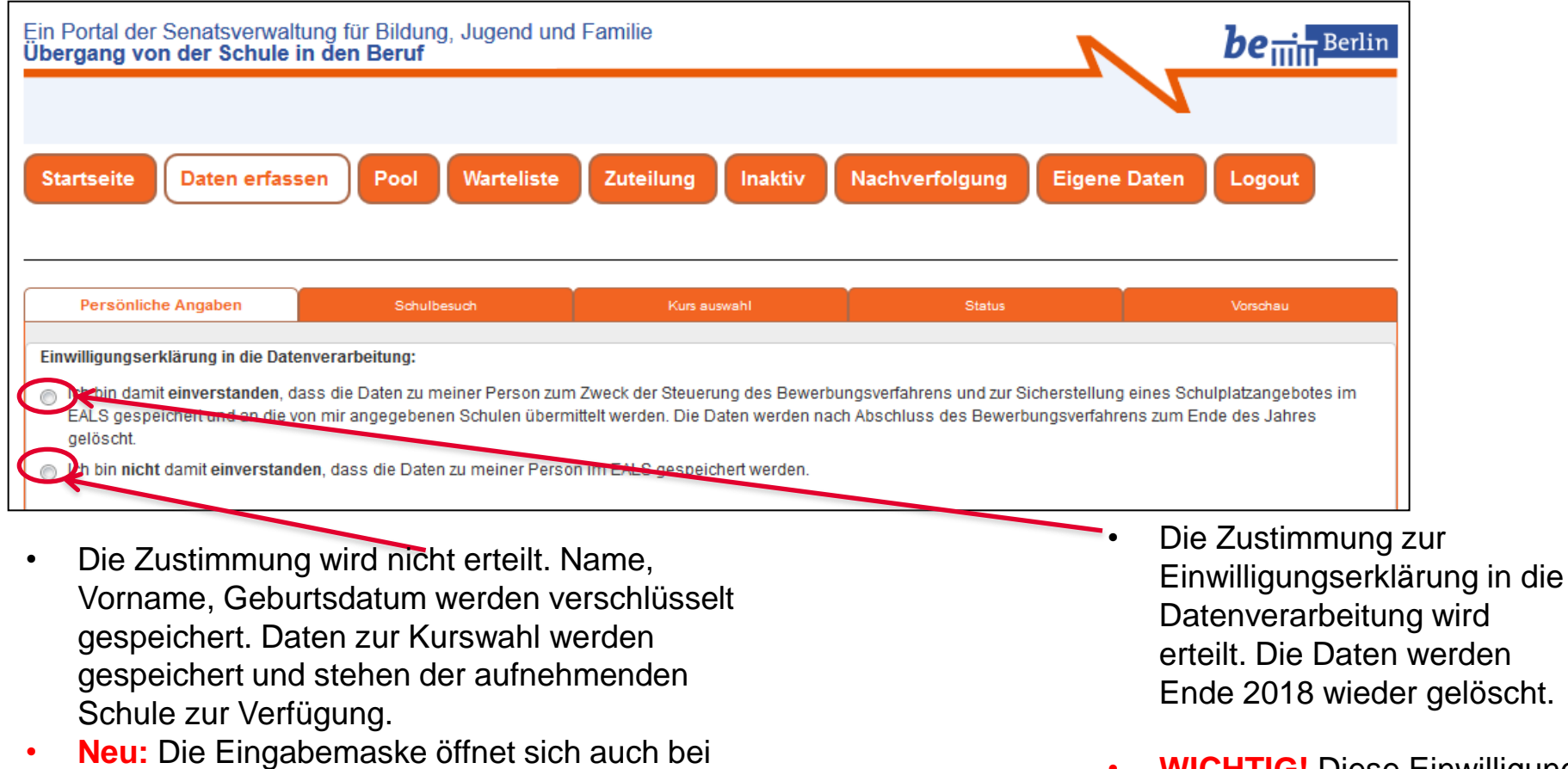

• **WICHTIG!** Diese Einwilligung kann jederzeit widerrufen werden [\(www.eals-berlin.de](http://www.eals-berlin.de/) Anlage 4).

• **WICHTIG!** Im Falle einer Absage der Erstwunschschule wird die Kontaktaufnahme weiterer Schulen mit der/dem BuB erschwert.

dieser Option.

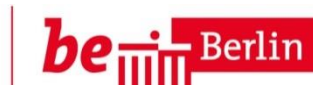

### **c) Datenschutz – Rechte und Pflichten**

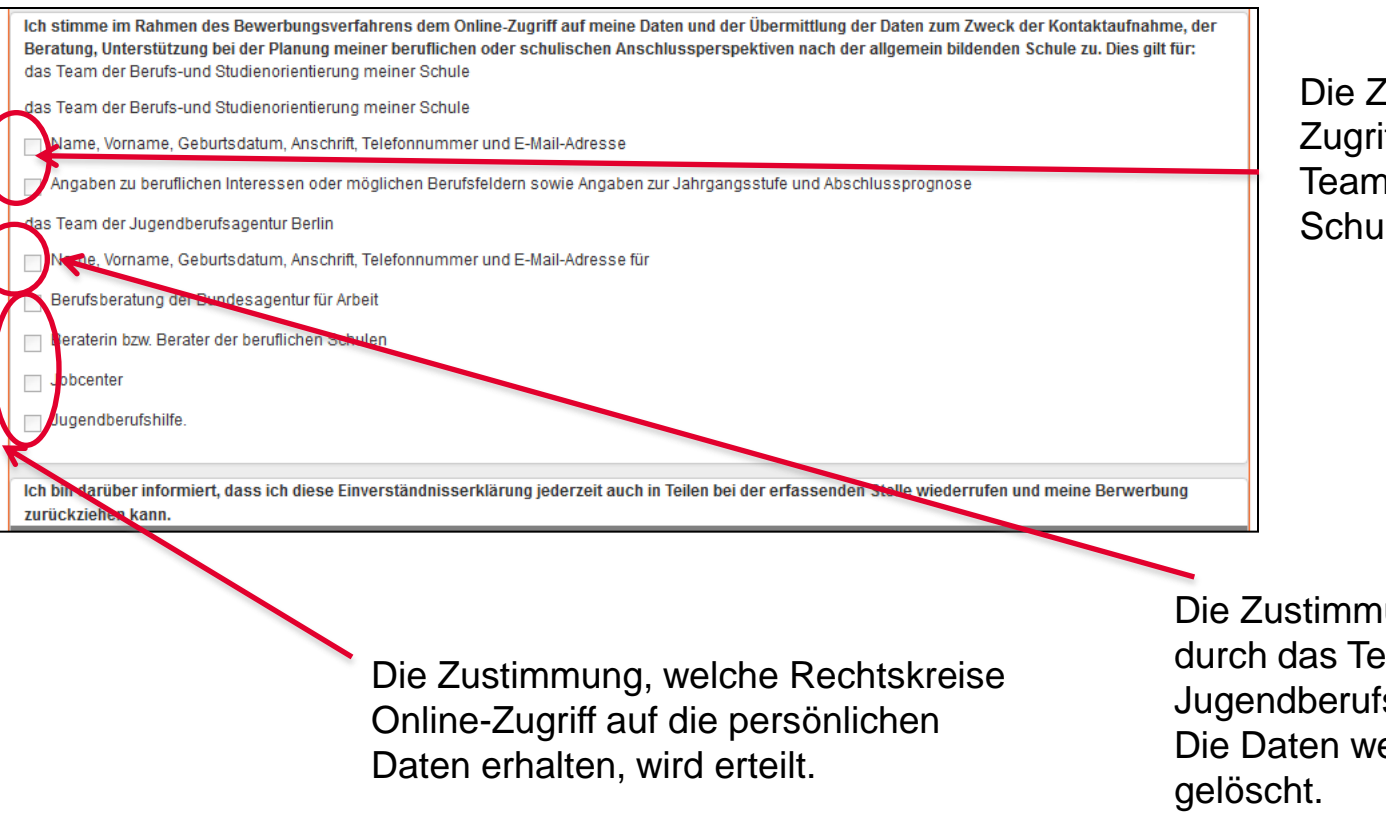

Die Zustimmung des Online-Zugriffs durch das BSO-Team der abgebenden Schule wird erteilt.

**WICHTIG!** Jederzeit kann die Zustimmung ganz oder teilweise widerrufen werden.

Die Zustimmung des Online-Zugriffs durch das Team der Jugendberufsagentur wird erteilt. Die Daten werden nicht Ende 2018

# 3. Änderungen im EALS 2018

Senatsverwaltung für Bildung, Jugend und Familie

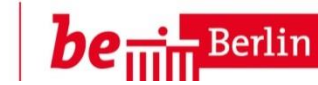

#### **a) Schulbesuch**

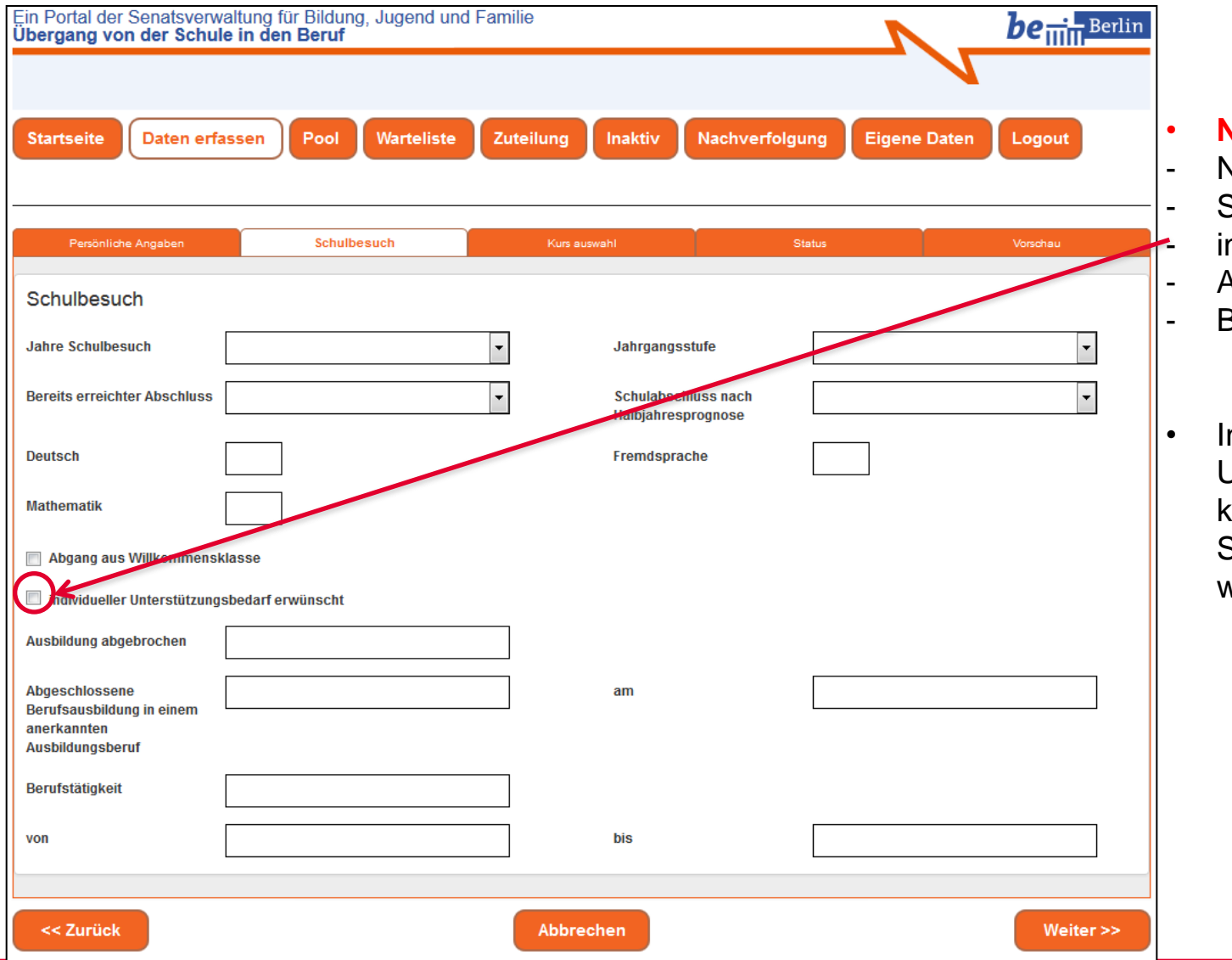

#### • **Neue Felder:**

- Noten
- **Sprachstand**
- nd. Unterstützungsbedarf
- Ausbildung
- Bemerkungen
- Individuelle Unterstützungsbedarfe können der aufnehmenden Schule vorab mitgeteilt werden.

# 3. Änderungen im EALS 2018

Senatsverwaltung für Bildung, Jugend und Familie

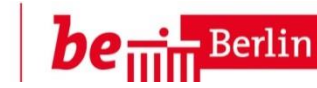

#### **b) Kursauswahl - Duale Ausbildung**

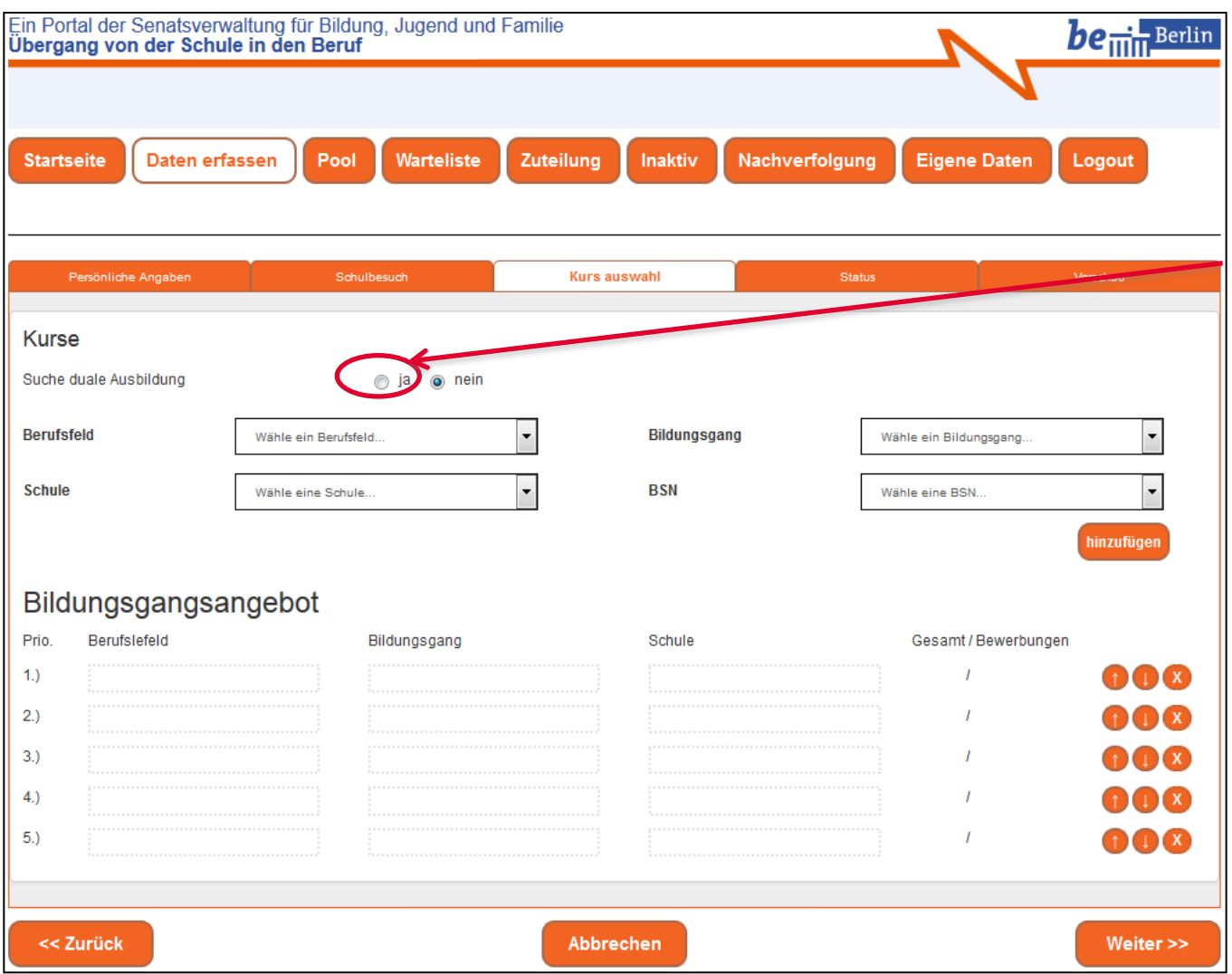

• Das EALS gibt die Möglichkeit zur Angabe, ob die/der BuB auf der Suche nach einen dualen Ausbildungsplatz ist. Diese Funktion soll vor allem die Arbeit der BSO-Teams unterstützen und eine gezielte Beratung durch die Berufsberatung fördern.

#### **c) Kursauswahl - Relevanz der Prioritätenliste**

1.) Im Anmeldeverfahren 2018 können die BuB fünf Wunschschulen und die dazu entsprechenden Bildungsgänge angeben.

**NEU:** Dabei kann dieses Jahr der selbe Bildungsgang im gleichem Berufsfeld in unterschiedlichen Schulen gewählt werden.

2.) Automatisch wird die/der BuB in die Warteliste der Erstwunschschule geleitet.

3.) Danach gibt die/der BuB die Bewerbungsunterlagen ab und legt den generierten EALS-Bogen an der Erstwunschschule vor.

4.) Das zuständige Personal an der Schule nimmt den Leitbogen entgegen, überprüft, ob die/der BuB in der Warteliste mit ihrem/seinem Erstwunsch verzeichnet ist, stempelt den Bogen ab und gibt der/dem BuB den Original-Leitbogen zurück.

5.) Die Zu- bzw. Absage erhält die/der BuB nach Ablauf des Bewerbungszeitraums.

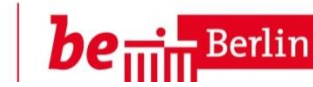

# **c) Kursauswahl – Relevanz der Prioritätenliste**

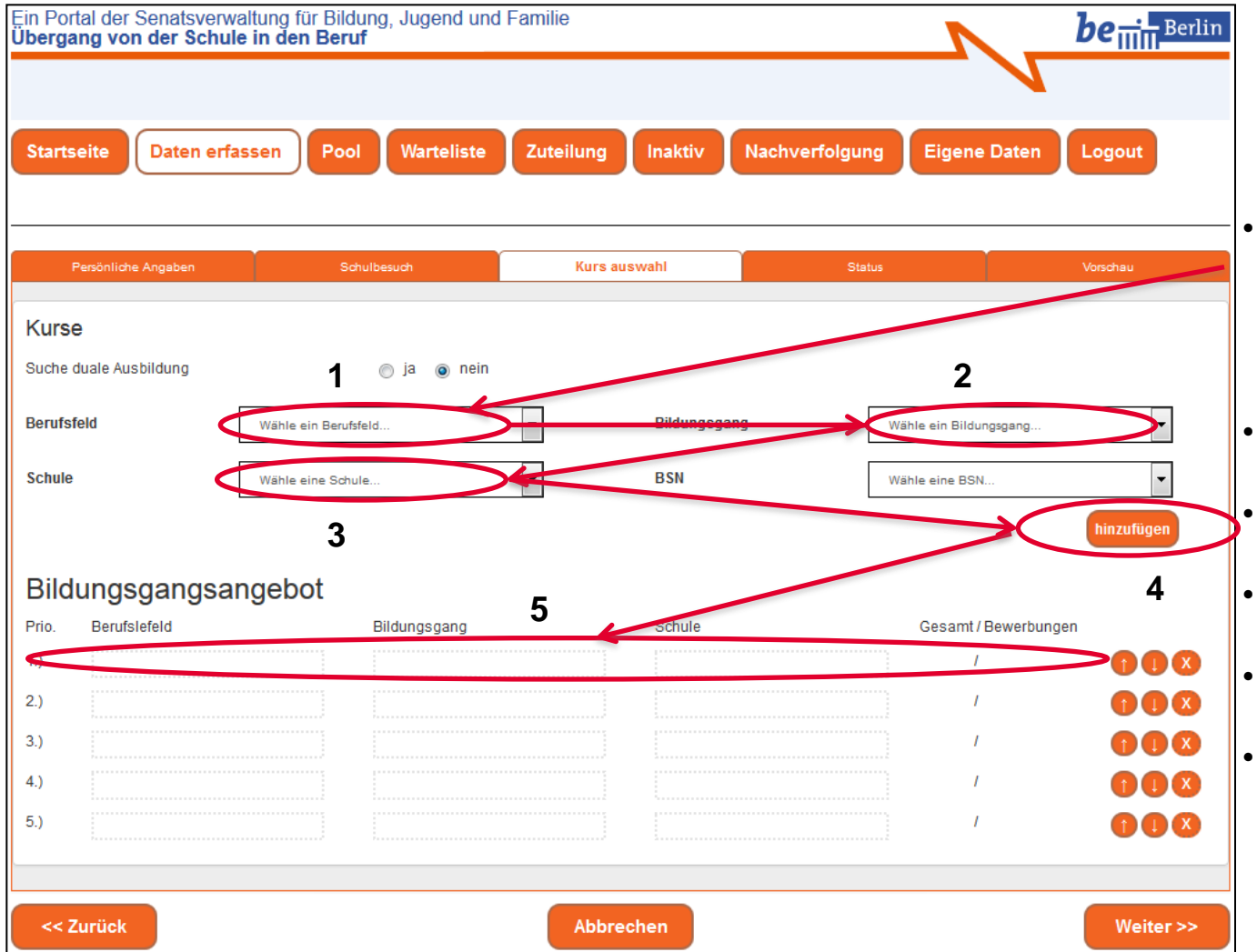

- Eine Kurswahl ist eine Kombination aus Berufsfeld, Bildungsgang und Schule.
- 1: Wählen Sie ein Berufsfeld aus.
	- 2: Welcher Bildungsgang wird gewünscht.
- 3: Entscheiden Sie sich für eine Wunschschule.
- 4: Über hinzufügen gelangt die Kurswahl.
- 5: in die Prioritätenliste der Bildungsgangsangebote.

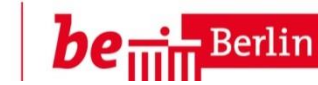

## **c) Kursauswahl – Relevanz der Prioritätenliste**

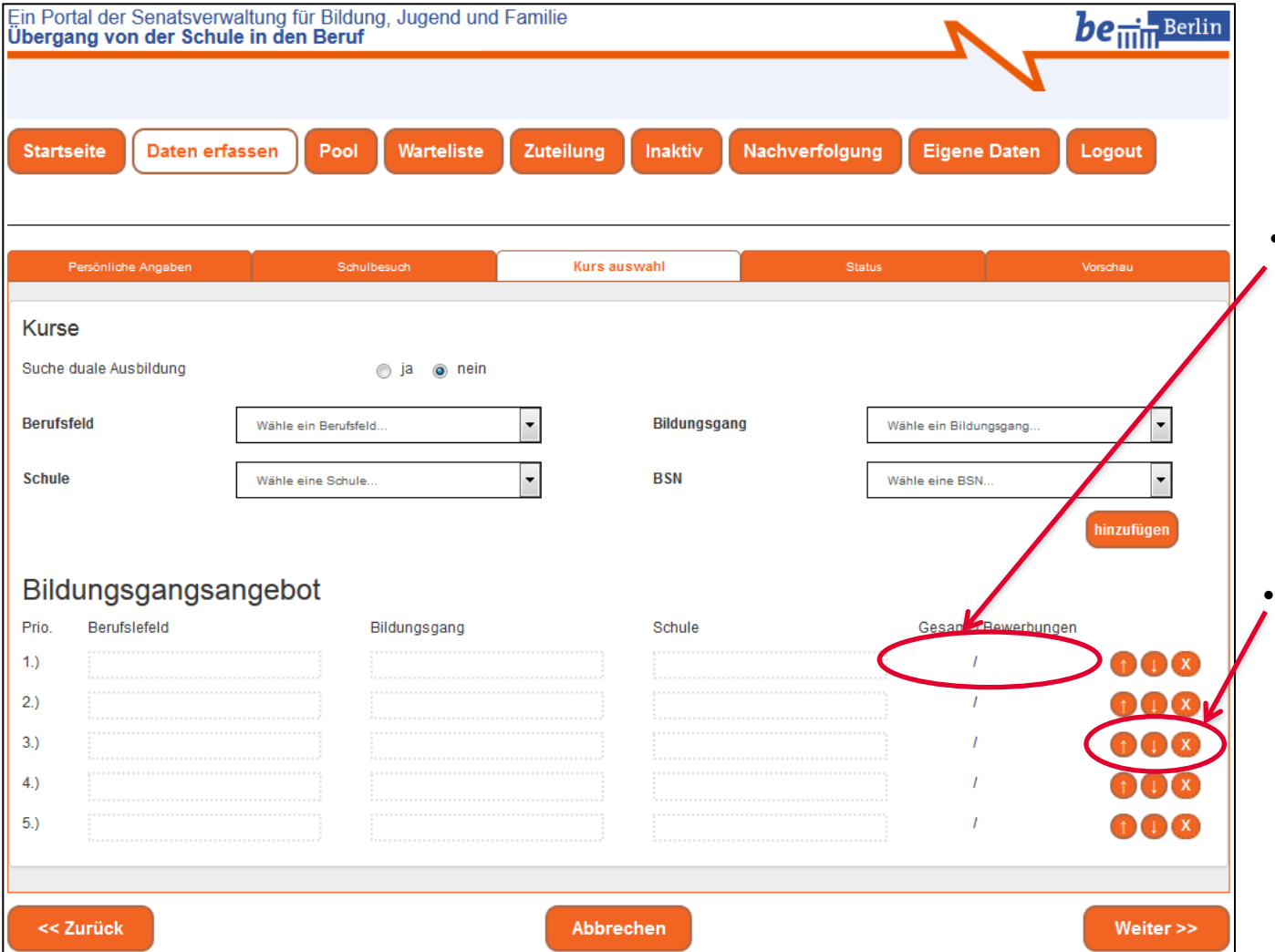

- Die Zahlen zeigen den aktuellen Stand von Soll / Ist an, d.h. wie viele BuB sich auf die eingerichteten Schulplätze bereits beworben haben.
- Die Pfeile an der Seite ermöglichen Änderungen in der Prioritätenliste.

Senatsverwaltung für Bildung, Jugend und Familie | Leitfaden für EALS Nutzer/innen| Katarina Jamm de Pérez, Ines Kwiatek

# 3. Änderungen im EALS 2018

Senatsverwaltung für Bildung, Jugend und Familie

#### **c) Kursauswahl – Relevanz der Prioritätenliste**

# **Wie wirkt sich die Prioritätenliste bei Ablehnung aus?**

Lehnt die Erstwunschschule die/den BuB ab, wird diese/r automatisch in die Warteliste der Zweitwunschschule gebucht. Gibt es keine weitere Wunschschule kommt die/der BuB in den Pool.

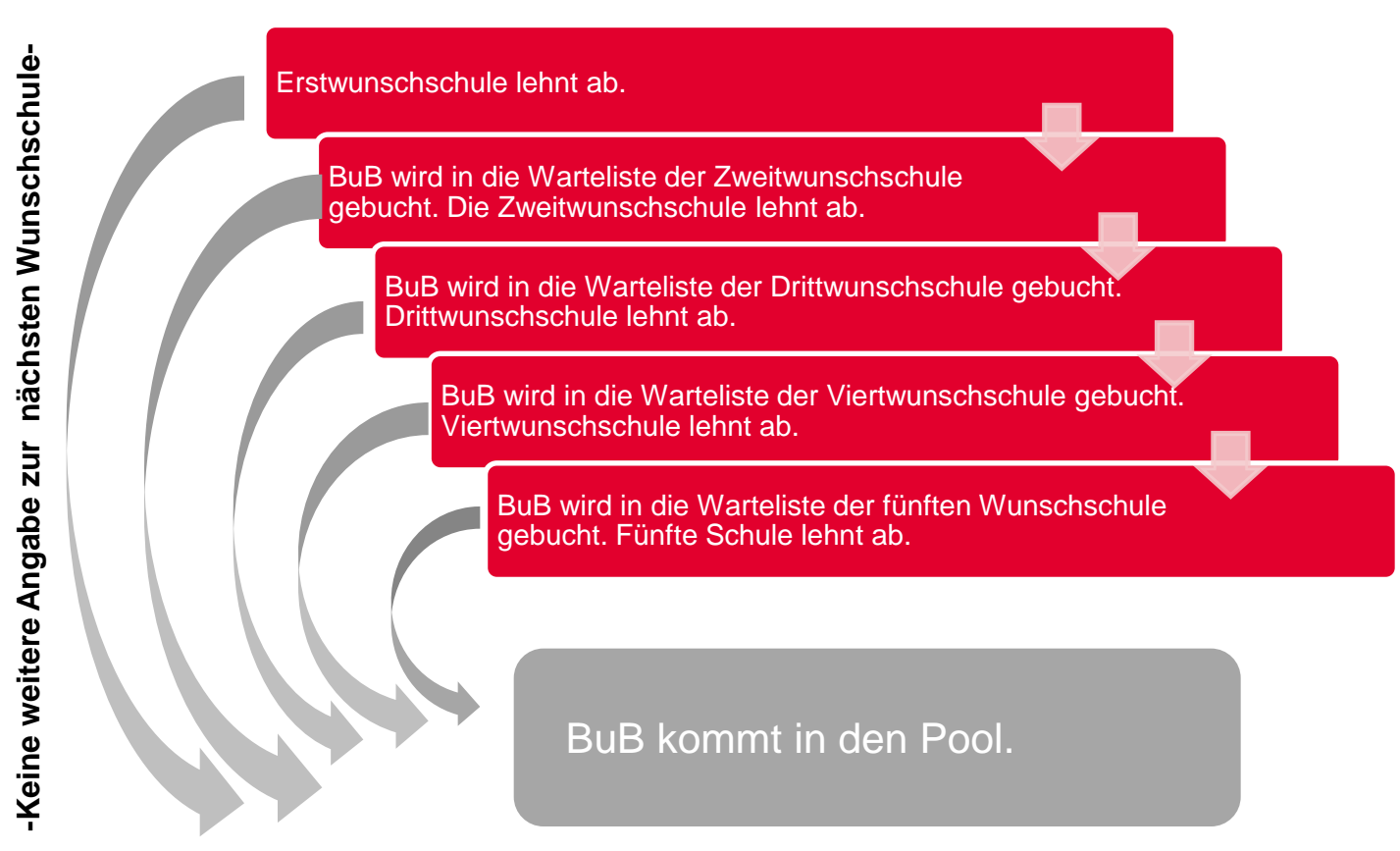

# **d) Kursauswahl – Ersatzschulen in freier Trägerschaft**

Optional können die Ersatzschulen in freier Trägerschaft im elektronischen Anmelde- und Leitsystem auch in aufnehmender Funktion agieren. Ein Verweis auf die damit verbundenen Kosten des Schulbesuchs wird im EALS sichtbar.

## **e) Kursauswahl – Gymnasium**

Möchte ein/e Schüler/in aus einer ISS an ein Gymnasium wechseln, wendet sich der/die Schüler/in direkt an die Wunschschule. Im EALS ist dieser Wechselwunsch als Anschlussperspektive zu dokumentieren. Hierfür bestehen besondere Aufnahmebedingungen.

# 3. Änderungen im EALS 2018

Senatsverwaltung für Bildung, Jugend und Familie

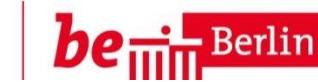

# **f) Status**

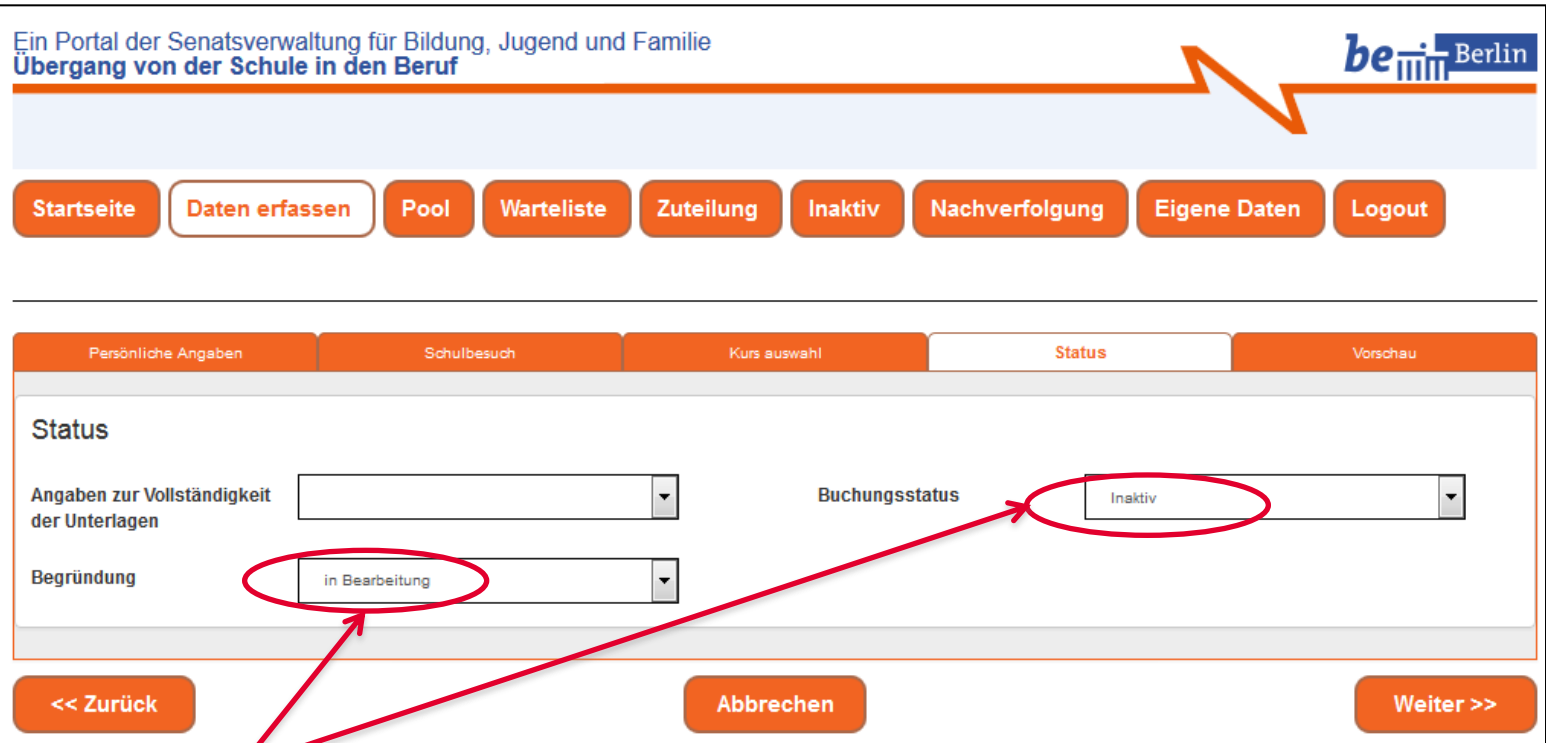

- Ein Leitbogen, deren Bearbeitung beim Beratungsgespräch nicht beendet wird, kann jederzeit im Buchungsstatus inaktiv mit der Begründung in Bearbeitung abgespeichert werden.
- Speichern und drucken Sie den Bogen erst dann, wenn die/der BuB sich wirklich entschieden hat und nichts mehr verändert werden soll.
- Der Leitbogen wird automatisch in die Warteliste der Erstwunschschule gebucht. Der Datensatz geht damit in den "Besitz" der Schule über.

# 3. Änderungen im EALS 2018

Senatsverwaltung für Bildung, Jugend und Familie

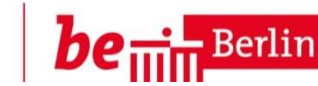

#### **f) Status**

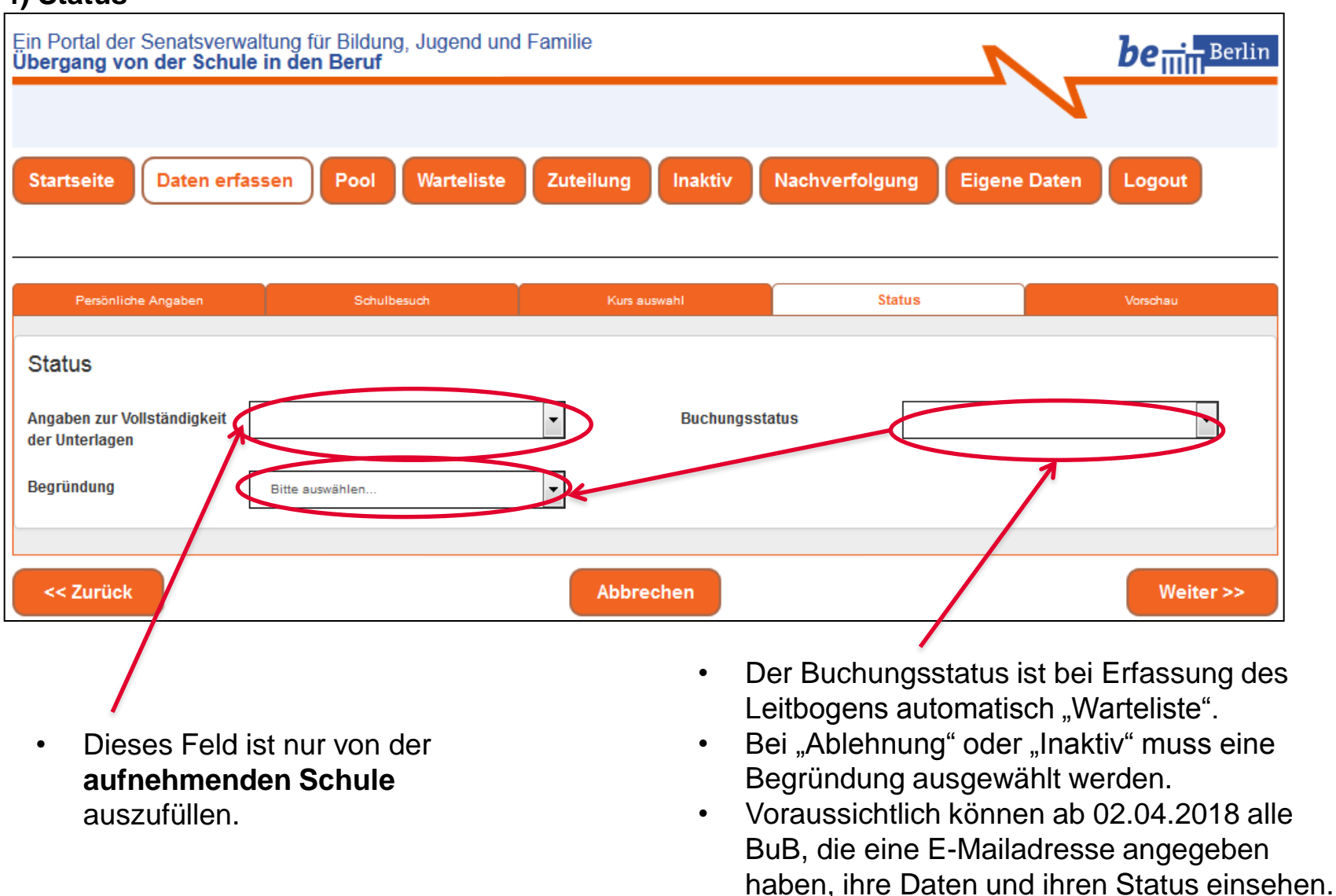

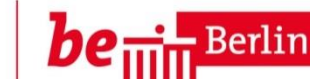

# **g) Vorschau**

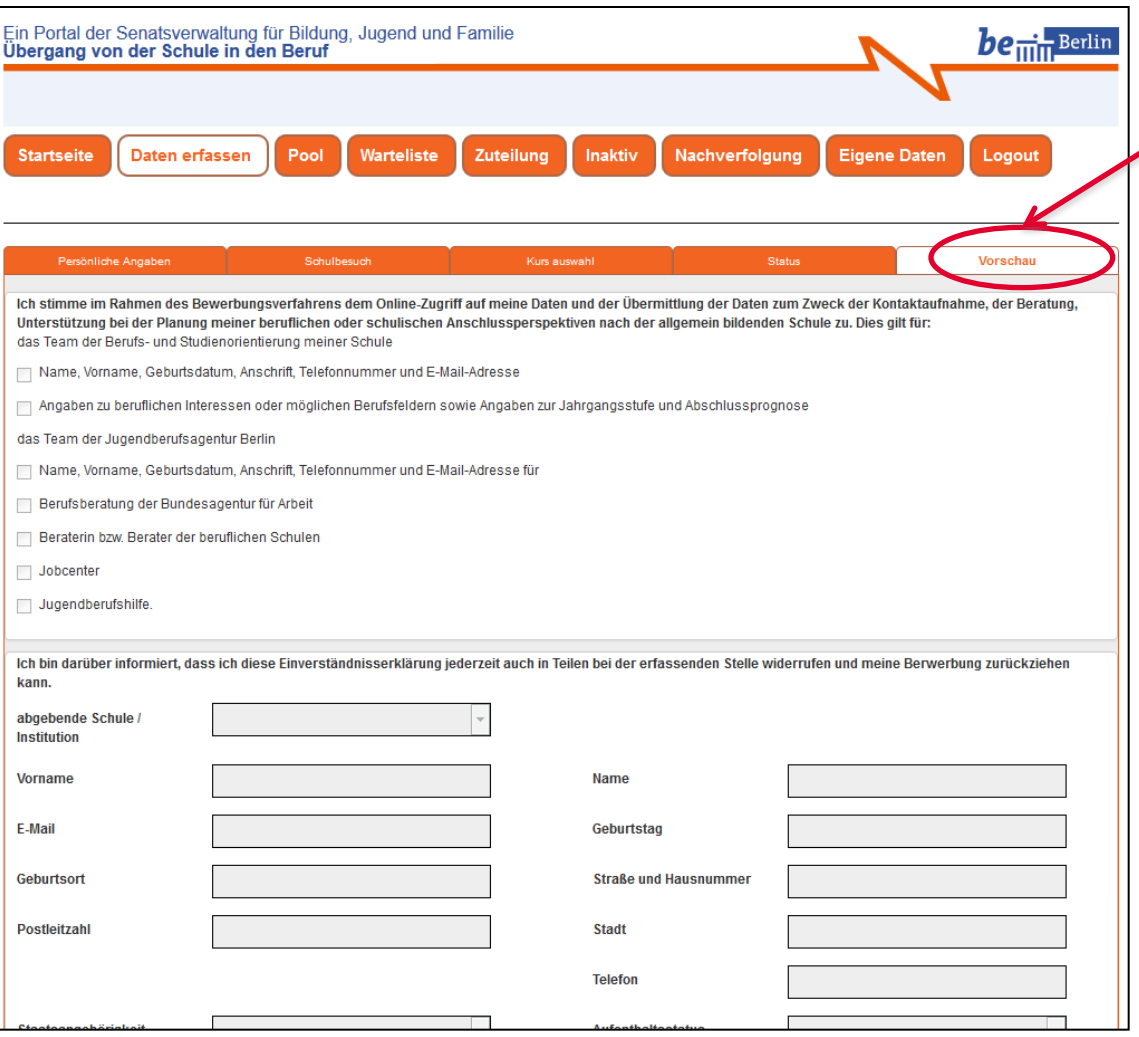

- Die Vorschau ist die komplette Ansicht der Eingabe. An dieser Stelle sollen noch einmal alle Daten genau überprüft werden.
- Im nächsten Schritt werden diese im System gespeichert und ein Leitbogen generiert. Dieser darf nur von einer offiziellen und akkreditierten Stelle gestempelt und unterschrieben werden.
- **WICHTIG!** Das Original verbleibt beim Bewerber.
- Zusätzlich gibt es die Möglichkeit, die komplette Vorschau mit allen Feldern auszudrucken.

## **h) Der Anmelde- und Leitbogen**

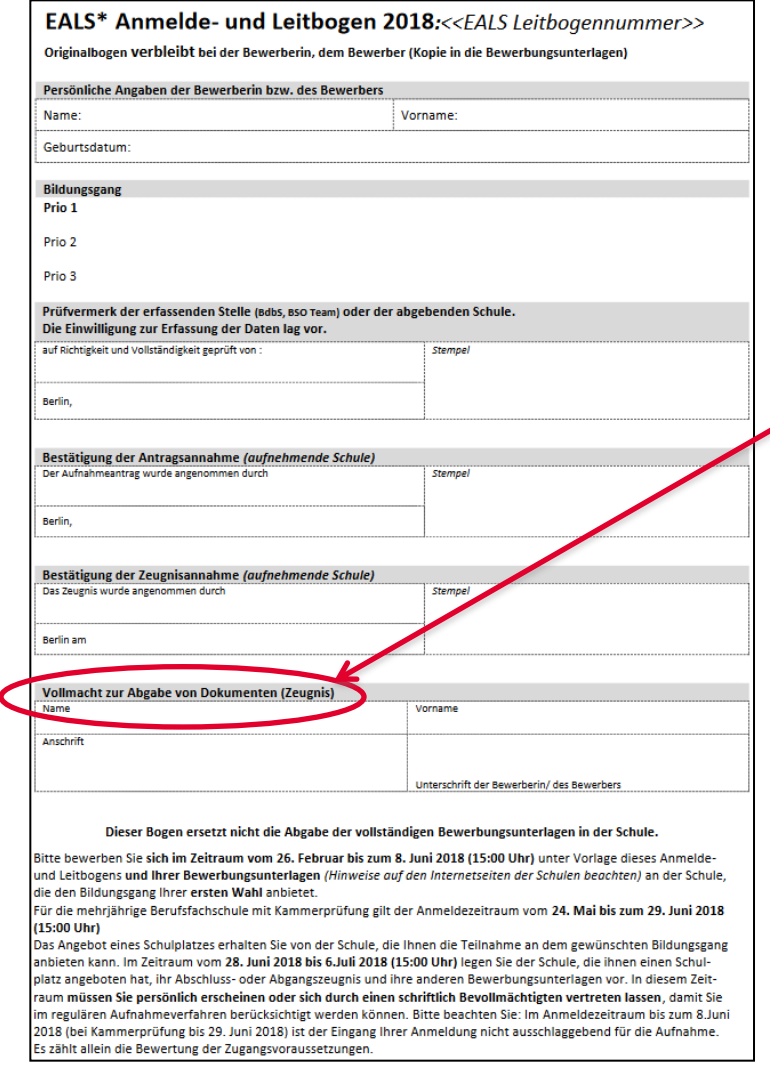

- Der Anmelde- und Leitbogen muss der Erstwunschschule vorgelegt und von dieser mit einem Stempel versehen werden.
	- **Neu:** In diesem Jahr enthält der Leitbogen die Möglichkeit der Erteilung einer Vollmacht zur Abgabe von Dokumenten (Zeugnis).

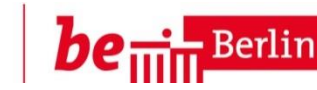

# **a) abgebende Schulen - Datenimport der Stammdaten**

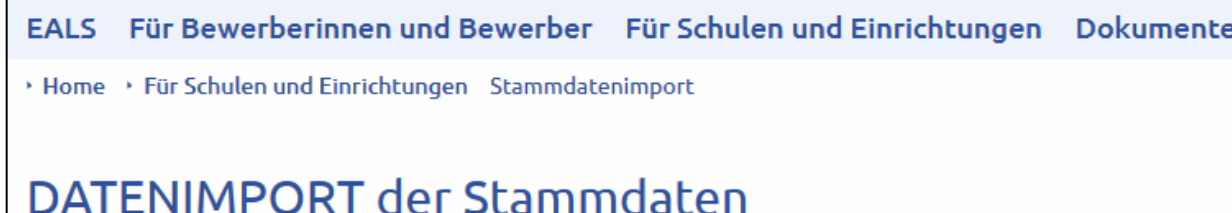

"Zur Erleichterung der Erfassung von Daten können die Stammdaten importiert werden." (VV Schule Nr. 4/2018, S.4)

#### Was ist für abgebende Schulen zu tun?

Es sind die gleichen Schritte wie im letzten Jahr.

1. Excel-Tabelle zum Datenimport von der Seite www.eals-berlin.de runterladen oder Mail an eals@senbif.berlin.de

2. Stammdaten der Schülerinnen und Schüler der 10. Klasse durch Schulsoftware importieren

\*NEU vermerken, wenn es eine Anschlussoption außerhalb der EALS-Anmeldung gibt

\*NEU vermerken, wer wahrscheinlich in der eigenen GO-ISS bleibt (Prognose)

3. Ausgefüllte Excel-Tabelle speichern unter BSN.xls, z.B. 42K42.xls

4. Ausgefüllte Excel-Tabelle verschlüsselt und signiert an eals@senbif.berlin.de senden:

Betreff: Datenimport EALS - Ihre BSN, z.B. Datenimport EALS - 01K01

Die importierten Daten stehen nur der importierenden Schule in einer eigenen Tabelle zur

Verfügung, die von der EALS Datenbank getrennt gespeichert ist.

• Zur Erleichterung der Erfassung von Daten können die Schüler-Stammdaten importiert werden.

- Die persönlichen Daten der Schüler/innen werden damit automatisch im EALS hinterlegt und müssen nicht einzeln eingegeben werden.
- Suchen Sie nach dem Schülernamen und der angelegte Leitbogen wird Ihnen angezeigt.
- Sie brauchen nur noch das Ergebnis Ihrer Beratung (Bildungsgang, Wunschschule, Prioritäten) einzutragen.

# • **Vorteil: Es bleibt mehr Zeit für die Beratung.**

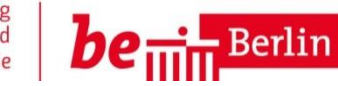

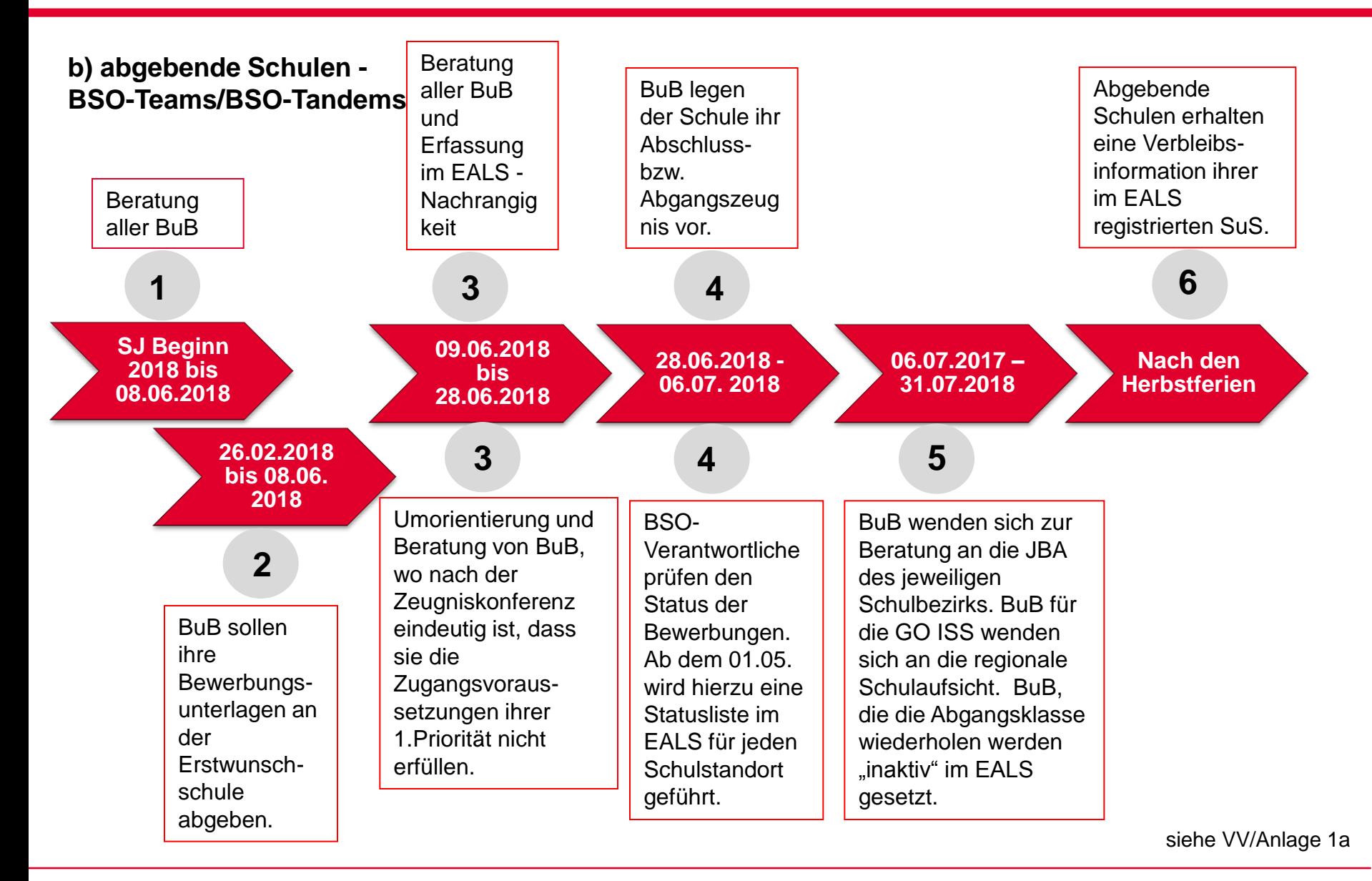

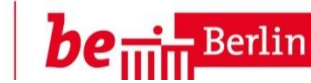

# **b) Standorte der Jugendberufsagentur und Partner als abgebende Stelle**

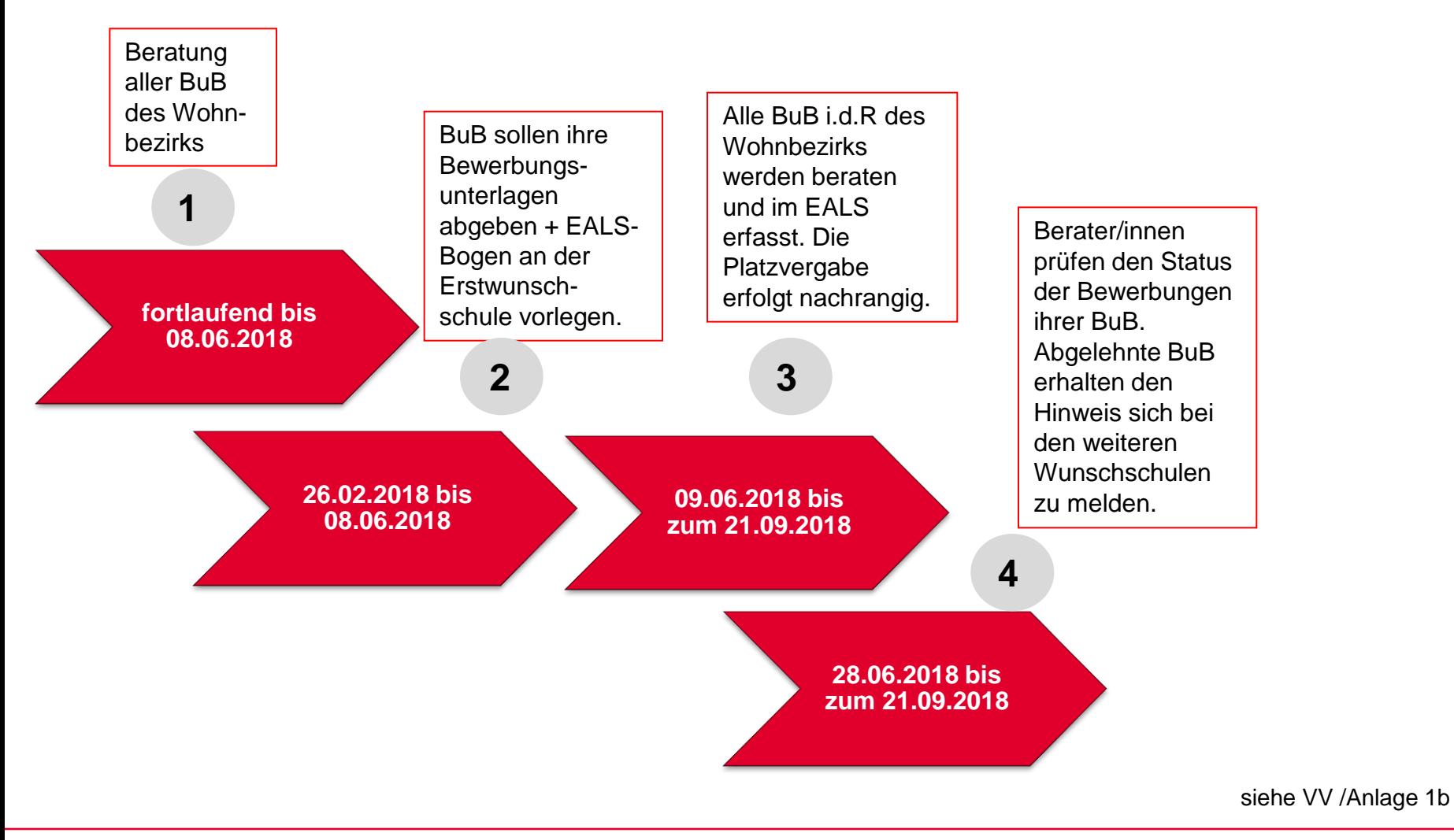

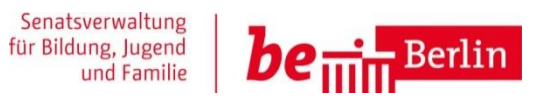

#### **Haben Sie technische oder inhaltliche Rückfragen?**

Bei technischen Fragen wenden Sie sich bitte an den EALS Support

Bitte schicken Sie eine Mail an **sszb@schule.berlin.de** und achten Sie bitte darauf, dass Sie im Betreff bereits das Stichwort EALS verwenden.

Telefonisch erreichen Sie den Support unter Tel.: **030/90227 5976**

Bei inhaltlichen Fragen wenden Sie sich an die/den Berater/in der beruflichen Schulen Ihres Bezirks.